#### 2008年度 松山大学経営学部 開講科目

### 情報コース特殊講義 Webデザイン論

#### 檀 裕也

#### (dan@cc.matsuyama-u.ac.jp) http://www.cc.matsuyama-u.ac.jp/~dan/

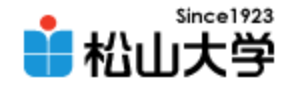

## 前回の課題

- 画像素材の中からひとつ選び、タイトル画像と して適切に加工し、Webページに使用せよ。
	- 宛先: [dan@cc.matsuyama-u.ac.jp](mailto:dan@cc.matsuyama-u.ac.jp)
	- 件名: Webデザイン#21\_課題
	- 本文: 公開URL 授業の感想など

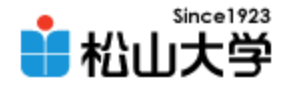

## 今回の内容

- JavaScript (1)
	- 「動的なWebサイトの制作」
	- JavaScript とは?
	- データの入力と出力
	- プロパティ値の取得と設定

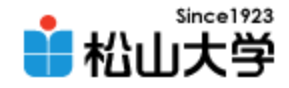

## **JavaScript**

- Webブラウザ上で動作するスクリプト言語
	- 動的にWebページを生成する
	- Netscape Communications 社による開発
	- Netscape Navigator 2.0 に搭載 (1995年)
	- Microsoft 社の JScript との間で互換性に問題
	- ECMAScript として言語仕様を標準化
	- ActionScript や Ajax の技術的基盤

※プログラミング言語の Java とは異なるものである

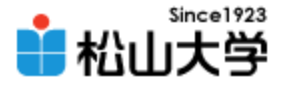

## Webページの要求と応答

- クライアントがページを要求するとサーバが応 答する
	- ブラウザがHTMLなどを解釈し、ページを表示する

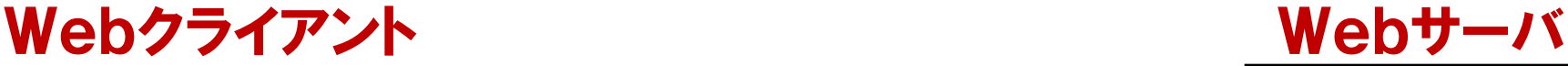

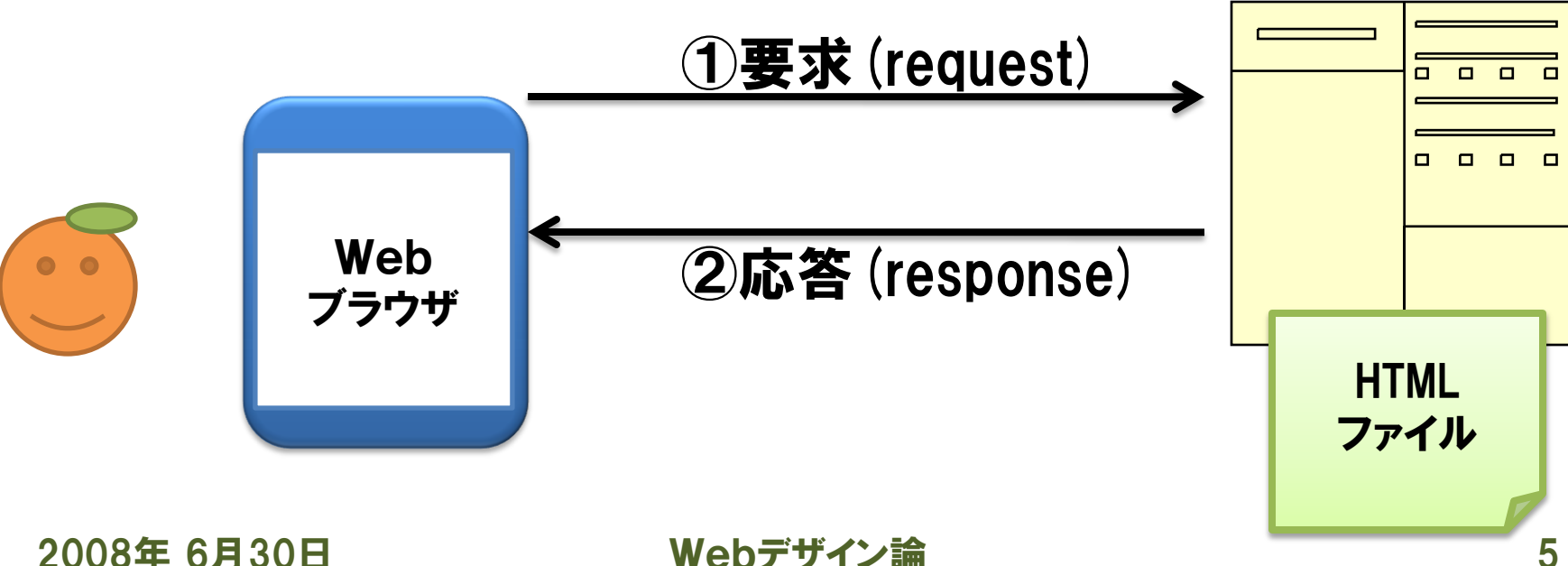

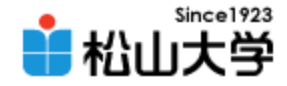

## JavaScript の動作

#### • Webサーバから取り寄せたHTML文書をWeb ブラウザ上でレンダリングするとき、JavaScript を解釈し、実行する

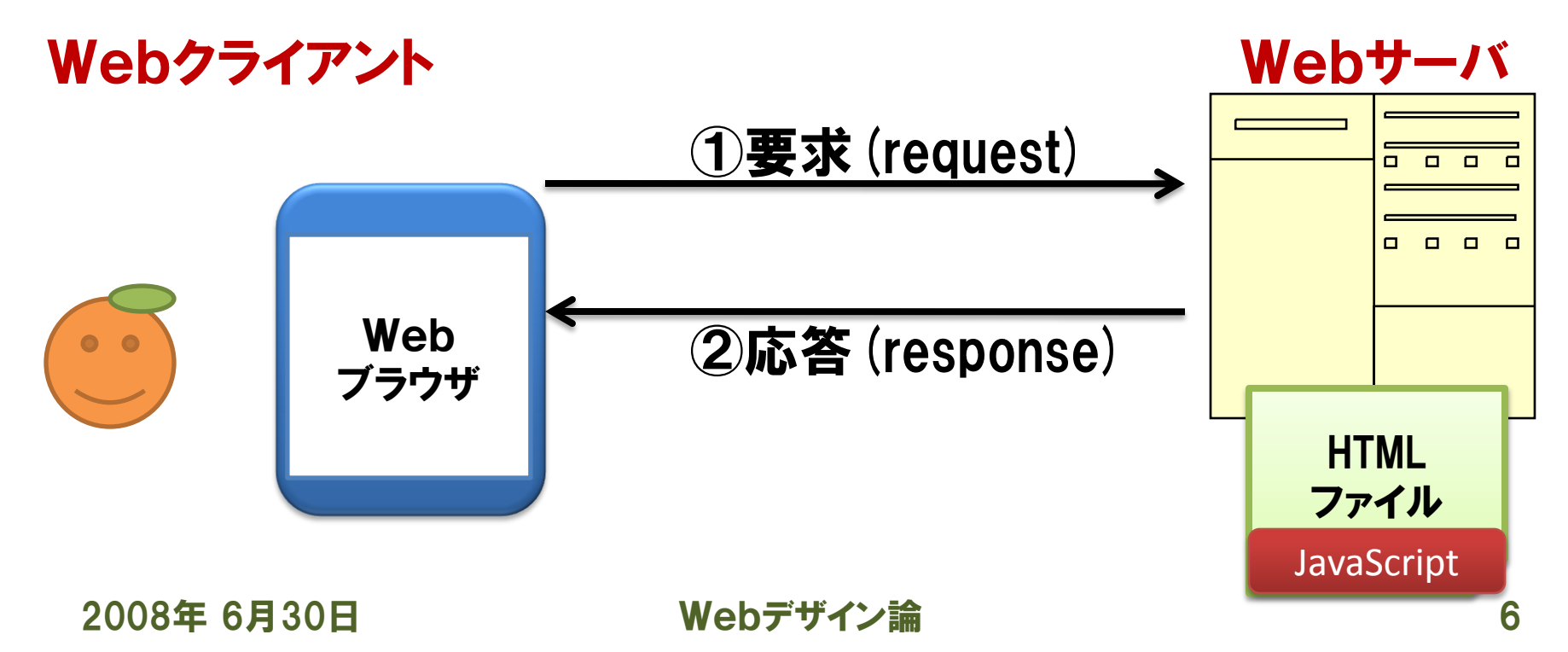

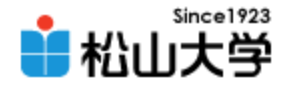

## JavaScript の記述

- script 要素として JavaScript のソースコード を記述する
	- $\langle$ script type="text/javascript">
	- $\langle$  --
	- JavaScript のソースコード  $\left/\left/\right-\right\rangle$  $\langle$ /script $\rangle$

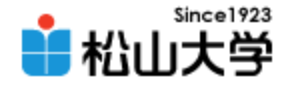

# ソースコード入力時の注意点

- JavaScript では
	- 命令文はセミコロン(;)で終了する
	- 大文字と小文字を区別する

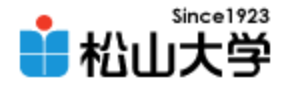

例題1

```
\left\langle \text{html}\right\rangle\langle head \rangle<title>例題22: JavaScript</title>
<meta http-equiv="Content-Script-Type" content="text/javascript">
\langle/head\rangle<body>
<h1>JavaScript の第一歩</h1>
<script type="text/javascript">
\langle!--
  alert("ようこそ JavaScript の世界へ");
  document.write( \sqrt{\frac{2}{5}}) \frac{1}{10}, JavaScript world!\frac{1}{\sqrt{2}});
\left/\left/\right-\right\rangle\langle/script\rangle</body>
</html>
                                                                                javascript.html
```
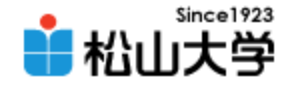

実行例

• メッセージを表示しページ本体を表示する

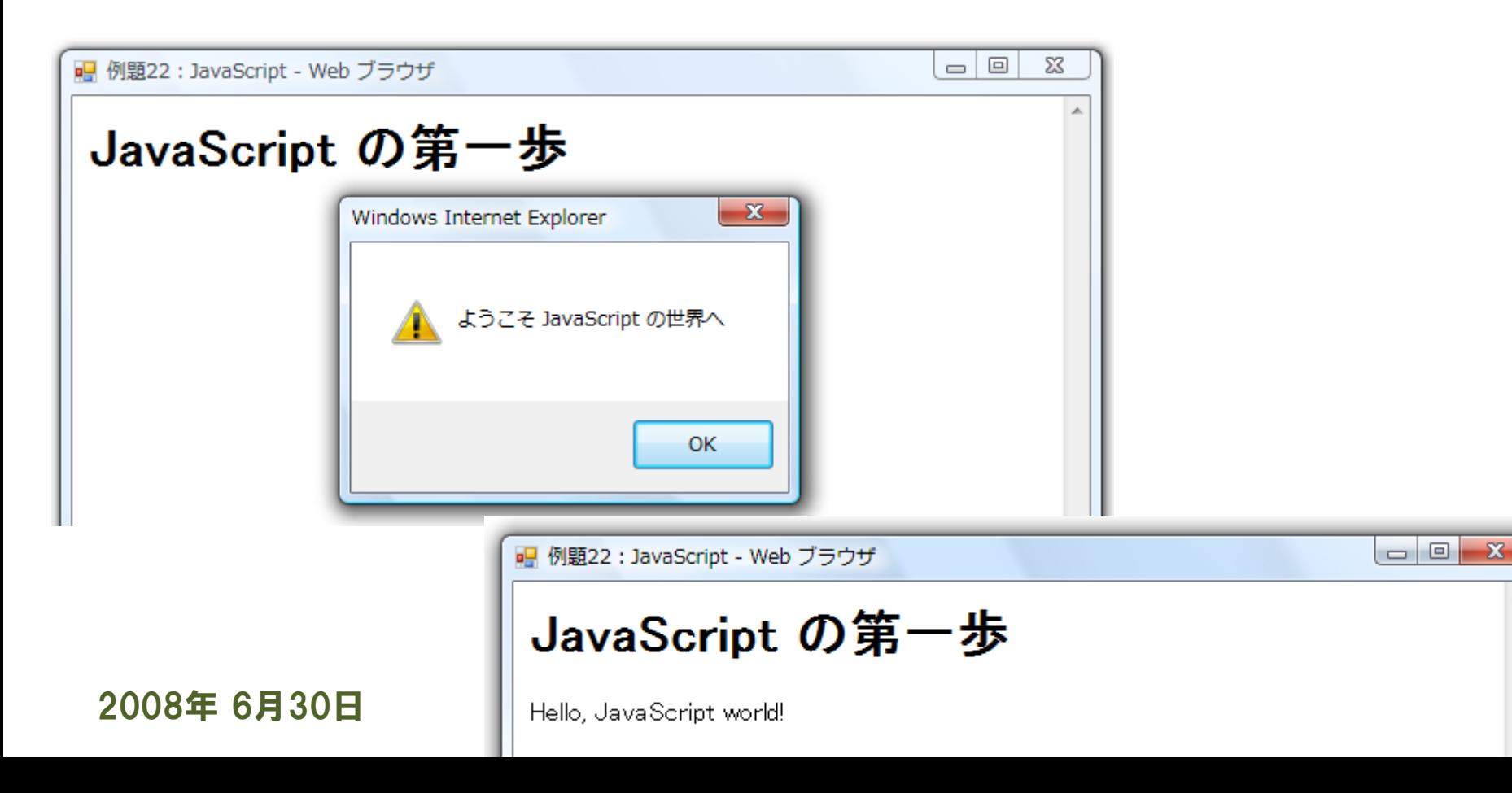

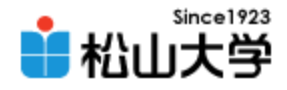

### 解説

#### • alert ( "文字列" );

#### – 指定した文字列を警告ダイアログで表示する

**Windows Internet Explorer** ようこそ JavaScript の世界へ ÖK

• document.write ("文字列");

#### – 指定した文字列をHTML文書に書き込む

<body>

<h1>JavaScript のサンプル</h1>

<p>Hello, JavaScript world!</p>

2008年 6月30日 Webデザイン論 11 </body>

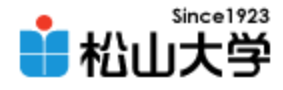

例題2

```
\left\langle \text{html}\right\rangle\langle head \rangle<title>例題22:プロンプトによる文字列の入力</title>
<meta http-equiv="Content-Script-Type" content="text/javascript">
\langle/head\rangle<body>
<h1>プロンプトによる文字列の入力</h1>
<script type="text/javascript">
\langle!--
  var name;
  name = prompt("あなたの名前は?", "");
  document.write( "こんにちは、", name, "さん!" );
\left/\left/\right-\right\rangle\langle/script\rangle</body>
</html>
                                                                     prompt.html
```
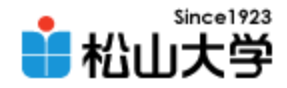

 $\overline{\phantom{a}}$  $\overline{\phantom{a}}$ 

 $\mathbf{x}$ 

A

表示例

#### • プロンプトで受け取った文字列を書き出す

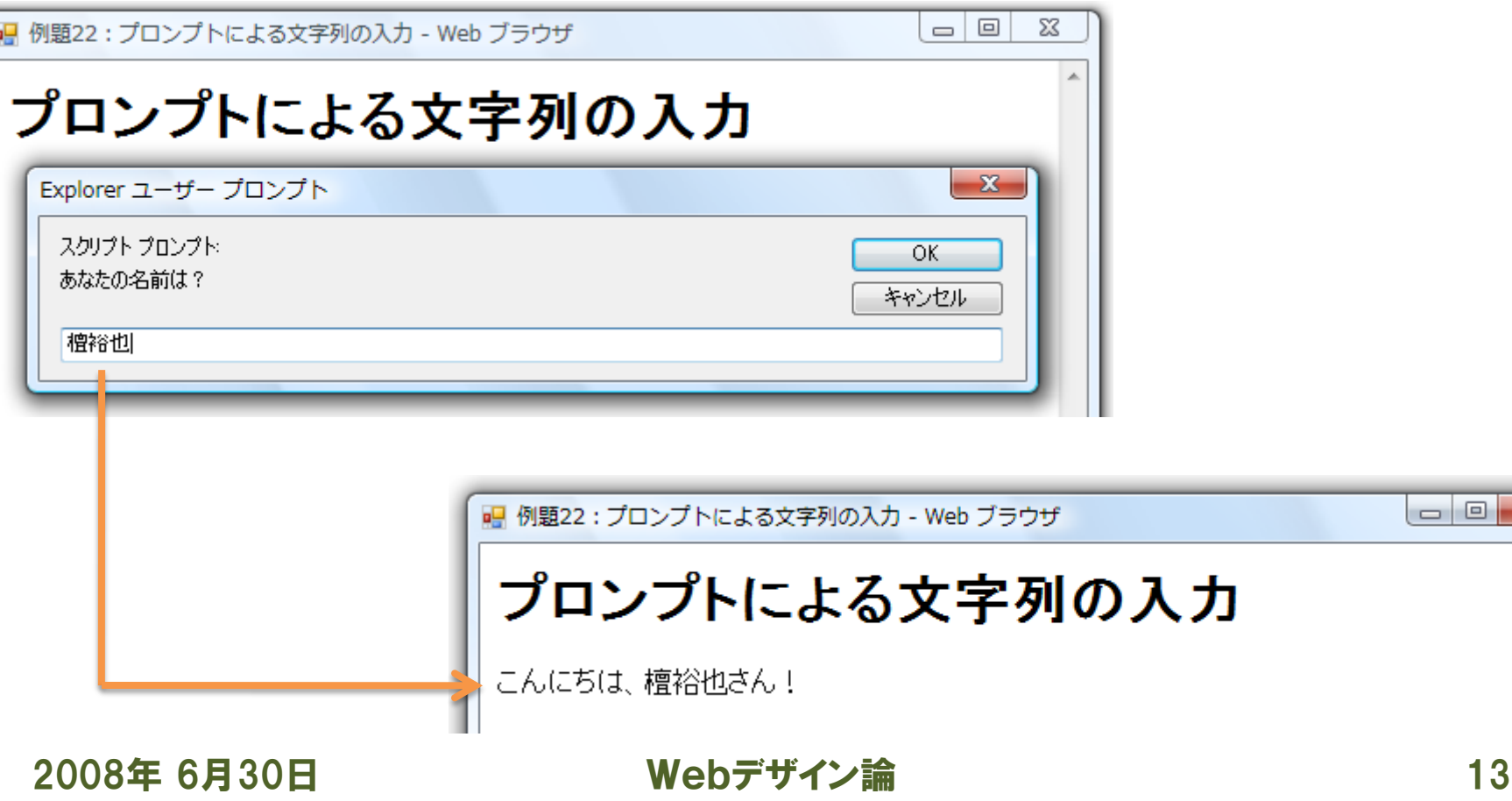

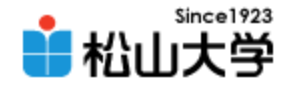

### 解説

- var 変数:
	- 変数の使用を宣言する
	- 変数の名前は自由につけてよい
- name = prompt ( "文字列1", "文字列2" ) ; – プロンプトを表示し、文字列の入力を受け付ける – 受け取った文字列は = の左辺に代入される
- 文字列の連結 (カンマ記号)
	- "こんにちは、", name, "さん!"

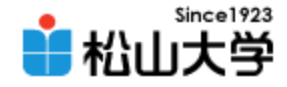

## 代入

#### • 一般的なプログラミング(スクリプト)言語では、

 $x = a$ :

### と記述して、右辺の値(a)を左辺の変数(x) に代入する。JavaScript も同様。

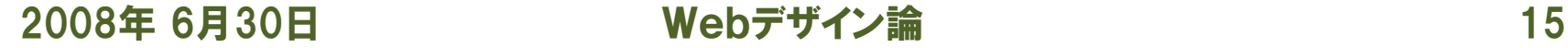

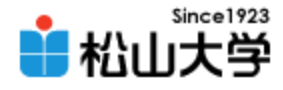

例題3

```
\left\langle \text{html}\right\rangle\langle head \rangle<title>例題22:更新日の表示</title>
<meta http-equiv="Content-Script-Type" content="text/javascript">
\langle/head\rangle<body>
<h1>更新日の表示</h1>
<p>このHTMLファイルの更新は
<script type="text/javascript">
\langle --
  document.write(document.lastModified);
\left/\left/\right-\right\rangle\langle/script\rangleです。</p>
</body>
</html>
                                                                         modified.html
```
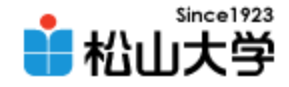

 $\begin{array}{c|c|c|c|c} \hline \multicolumn{1}{c|}{\multicolumn{1}{c|}{\multicolumn{1}{c|}{\multicolumn{1}{c|}{\multicolumn{1}{c|}{\multicolumn{1}{c|}{\multicolumn{1}{c|}{\multicolumn{1}{c|}{\multicolumn{1}{c|}{\multicolumn{1}{c|}{\multicolumn{1}{c|}{\multicolumn{1}{c|}{\multicolumn{1}{c|}{\multicolumn{1}{c|}{\multicolumn{1}{c|}{\multicolumn{1}{c|}{\multicolumn{1}{c|}{\multicolumn{1}{c|}{\multicolumn{1}{c|}{\multicolumn{1}{c|}{\mult$ 

 $\mathbf{x}$ 

表示例

#### • HTML文書の更新 (作成) 日時を表示する – ファイルのタイムスタンプから情報を取得する

■ 例題22:更新日の表示 - Web ブラウザ

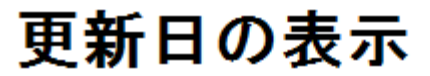

このHTMLファイルの更新は 06/30/2008 10:56:00 です。

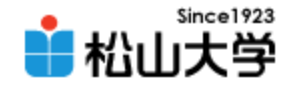

### 解説

- document.lastModified は更新日時を示す
- その他のプロパティ
	- document.referrer …リンクの参照元
	- document.URL …ファイルのURL
	- document.fgColor …描画色 (テキストの色)
	- document.bgColor …背景色
	- navigator.appName…Webブラウザの名前
	- navigator.platform …ユーザのプラットフォーム
	- navigator.userAgent…ユーザーエージェント情報

2008年 6月30日 Webデザイン論 18

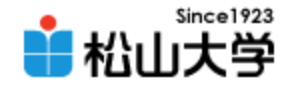

提出物

- JavaScript を使って、自由に背景色を設定で きるWebページを作成し、公開せよ。
	- 宛先: [dan@cc.matsuyama-u.ac.jp](mailto:dan@cc.matsuyama-u.ac.jp)
	- 件名: Webデザイン#22\_課題
	- 本文: 公開URL 授業の感想など

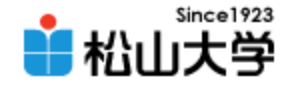

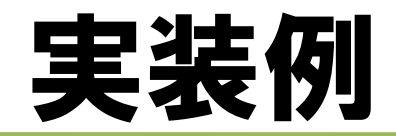

#### • プロンプトで入力を受け付け、受け取ったカ ラーコードをWebページの背景色に設定する。

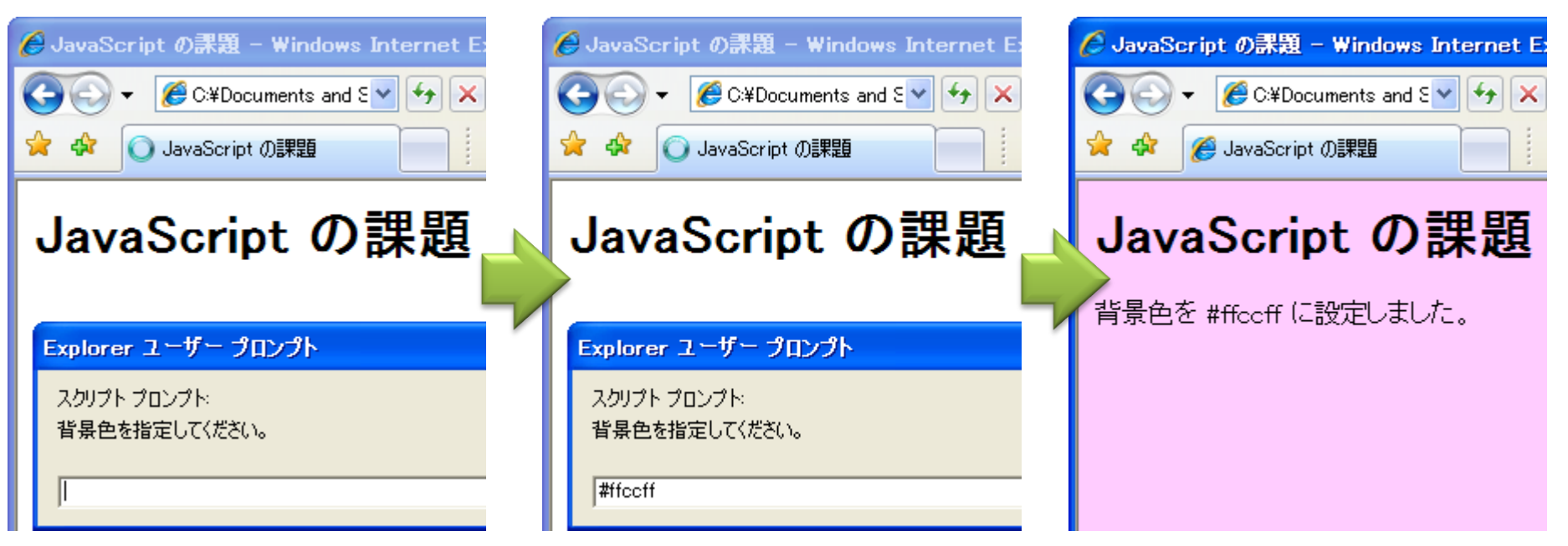

2008年 6月30日 Webデザイン論 20

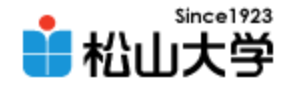

### 次回の予定

#### • 第23回 JavaScript (2) 「プログラムの制御とデータ構造」 – 2008年 7月 2日(水) 5時限目 – 870教室

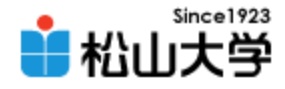

## 前期末のスケジュール

• 2008年度 前期末 – 7月28日(月) 3時限 授業 – 7月30日(水) 授業なし – 8月 4日(月) 3時限 期末試験